# **Logowanie do systemu bankowości internetowej i autoryzacja kodami SMS**

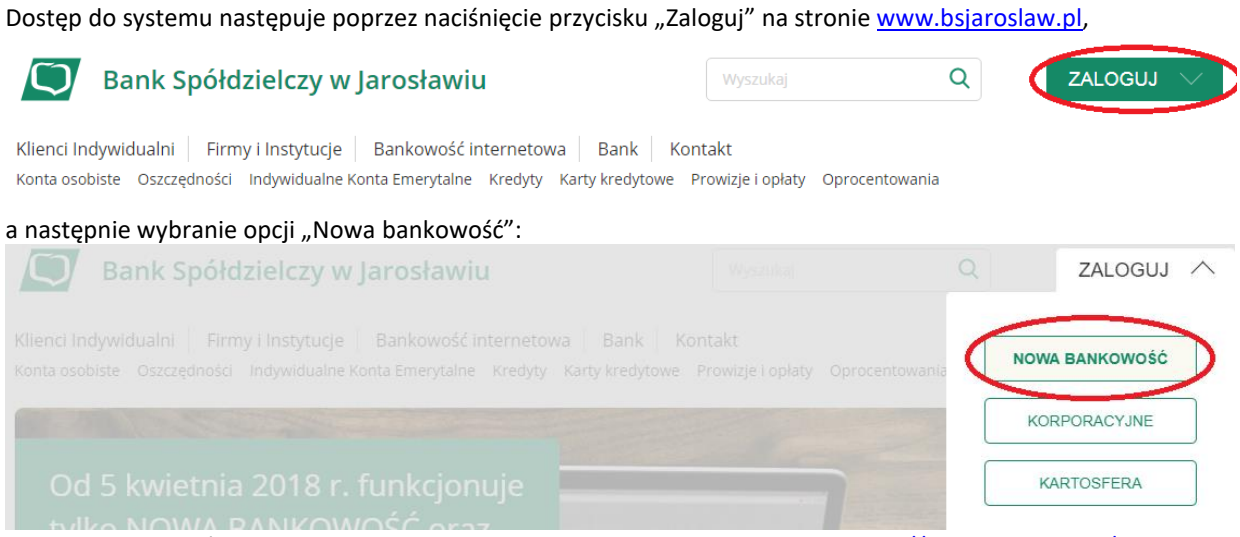

lub poprzez bezpośrednie wpisanie w przeglądarce adresu strony logowania: <https://bsjaroslaw.cui.pl/>

Prosimy zwracać szczególną uwagę na certyfikat strony (zamknięta kłódka), właściciel certyfikatu: Bank Spółdzielczy w Jarosławiu.

Bank Spółdzielczy w Jarosławiu [PL] | https://bsjaroslaw.cui.pl/frontend-web/app/auth.html#/expired

#### **I. Pierwsze logowanie**

Po ukazaniu się strony logowania w pierwszym kroku należy w polu Numer Identyfikacyjny wprowadzić nazwę użytkownika udostępnioną przez Bank (9 znaków) oraz wybrać przycisk [Dalej]. W przypadku numeru identyfikacyjnego nie ma znaczenia wielkość wprowadzanych znaków.

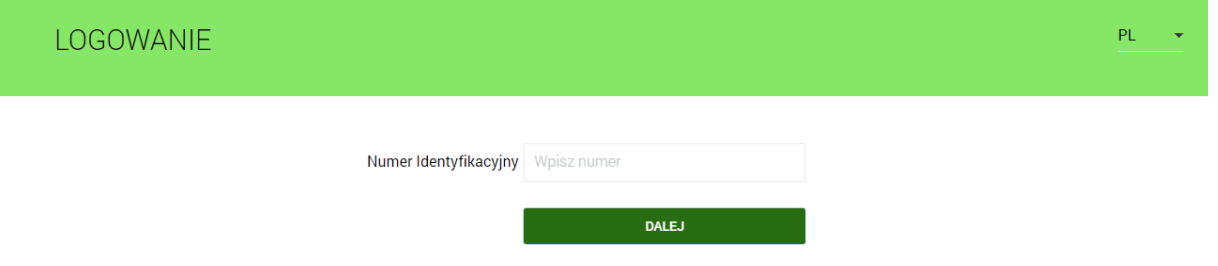

W kolejnym kroku zostanie zaprezentowana formatka umożliwiająca podanie hasła (**kod dostępu**) używanego do logowania.

Podczas pierwszego logowania w poszczególnych polach zaczynając od pierwszego należy wprowadzić kolejne znaki hasła przekazanego przez Bank. Resztę kratek należy pozostawić nieuzupełnioną.

#### **Uwaga: Hasło przekazane przez Bank służy tylko do pierwszego logowania**

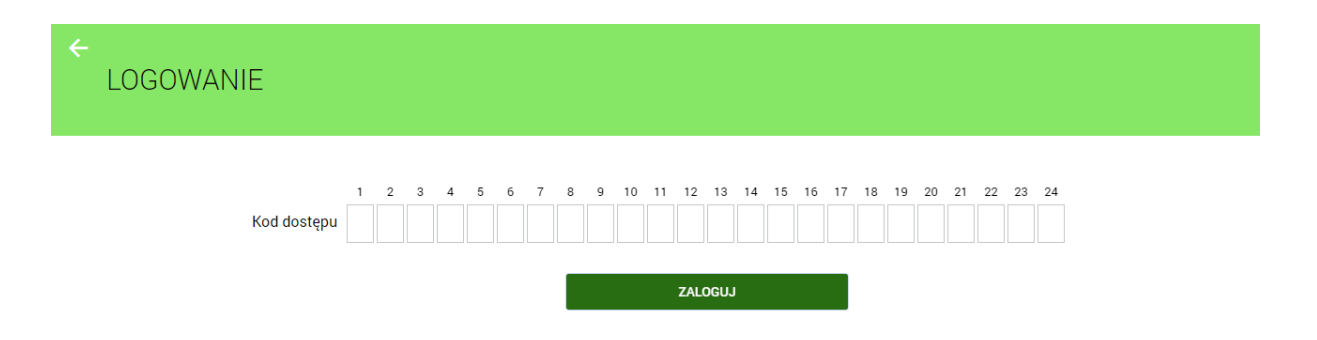

Po prawidłowym podaniu hasła i kliknięciu przycisku "Zaloguj" system wywoła okno (wygląd jak poniżej) pozwalające na zdefiniowanie nowego własnego hasła. **Hasło musi zawierać od 10 do 24 dowolnych znaków. Uwaga: Hasło należy zapamiętać, gdyż będzie ono służyło do kolejnych logowań.**

## **System rozróżnia wielkie i małe litery.**

Należy wpisać dwukrotnie nowe hasło oraz kliknąć przycisk [Zapisz i zaloguj].

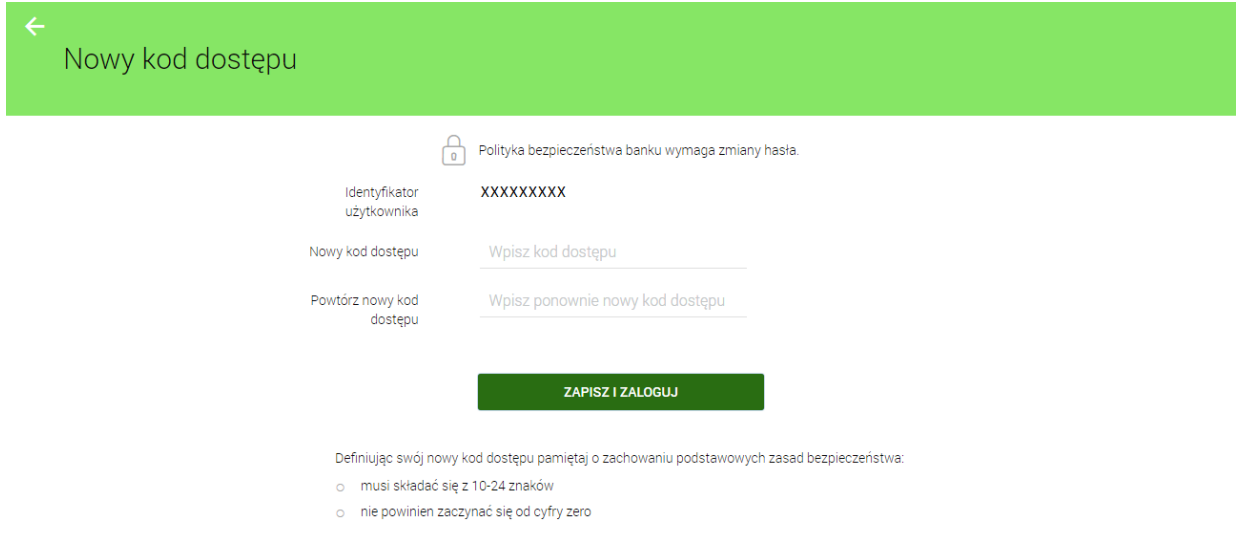

Jeżeli hasło zostało wprowadzone poprawnie w obu polach, po naciśnięciu [Zapisz i zaloguj] system zapisuje je przechodząc do strony z informacją o kliencie i listą rachunków, do których zdefiniowano dostęp przez Internet.

*Dalszy sposób postępowania znajduje się w pełnej instrukcji na stronie internetowej Banku pod linkiem "Bankowość internetowa"* **Prawidłowe zakończenie pracy w systemie należy wykonać poprzez kliknięcie na przycisk "Wyloguj" w głównym menu.**

Podczas kolejnych logowań (po ustaleniu własnego hasła) wprowadzamy tylko wybrane losowo przez system znaki z hasła.

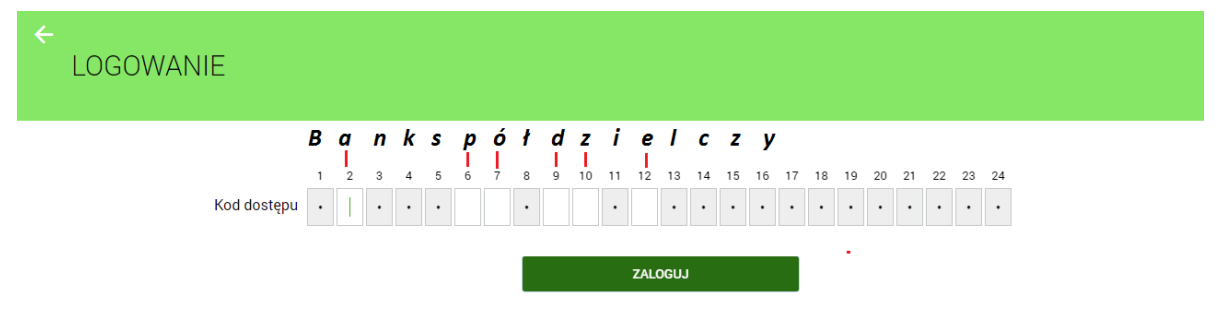

W przypadku poprawnego wprowadzenia odpowiednich znaków hasła i naciśnięciu [**Zaloguj**], klient ujrzy listę rachunków, do których zdefiniowano dostęp przez Internet.

*Pełna instrukcja systemu znajduje się na stronie internetowej Banku pod linkiem "Bankowość internetowa"*

## **II. Autoryzacja zleceń kodami SMS**

W przypadku gdy klient autoryzuje zlecenia kodami SMS, sposób postępowania jest następujący: Po wprowadzeniu wszystkich danych do przelewu: wybieramy przycisk [**Dalej**] lub [**Dodaj**].

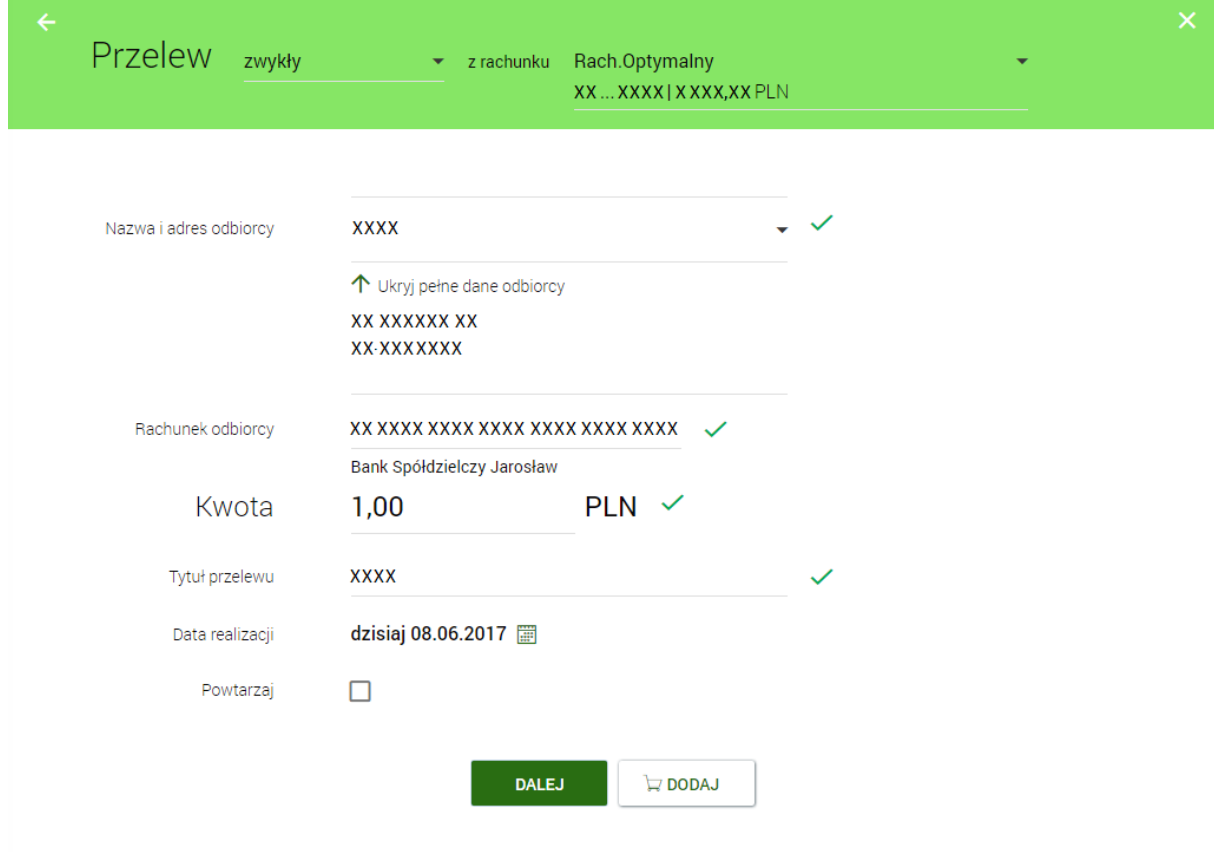

Po wybraniu przycisku [**Dalej**] system na podstawie danych zlecenia/dyspozycji generuje i wysyła do nas na numer telefonu zapisany w systemie wiadomość SMS zawierającą kod autoryzacji, natomiast opcja [**Dodaj**] przekazuje zlecenie do koszyka.

Po otrzymaniu kodu SMS wprowadzamy go w okienku opisanym "Wprowadź kod operacji nr .... z dnia ……………", . Następnie należy operację zatwierdzić przyciskiem [**Akceptuj**]. Wygląd okna jak poniżej:

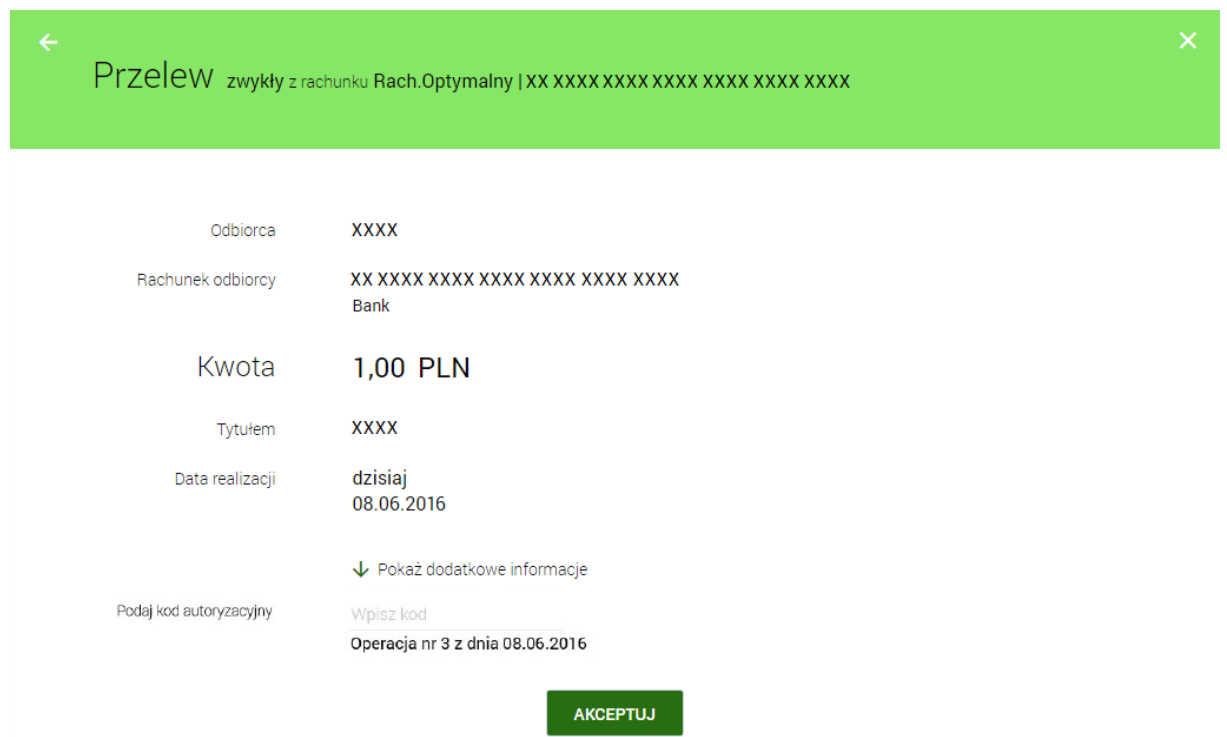

Do każdej operacji generowany jest oddzielny kod wysyłany SMS-em. **Prosimy o każdorazowe weryfikowanie poprawności danych otrzymanych w treści wiadomości.**

## **Uwaga: Kod autoryzacji należy wpisać i zatwierdzić do 3 minut, gdyż po tym okresie wygasa jego ważność.**

Wielokrotna niepoprawna autoryzacja operacji (błędnie podany kod lub kod nieważny z powodu wygaśnięcia) spowoduje zablokowanie dalszej możliwości autoryzacji zleceń (zablokowanie urządzenia autoryzacji do czasu odblokowania przez pracownika Banku). W takiej sytuacji zostanie zaprezentowany komunikat: ''Brak aktywnego telefonu dla usługi SMS''

**Uwaga:** Każdorazowe wejście na formatkę potwierdzenia danych zlecenia (nawet w przypadku powrotu do formularza bez faktycznej zmiany danych) powoduje wygenerowanie i wysłanie nowego kodu SMS.

W przypadku braku dostępności systemu autoryzacji generowany jest komunikat: ''System autoryzacji niedostępny. Prosimy spróbować później''.

Na stronie internetowej Banku[: www.bsjaroslaw.pl](http://www.bsjaroslaw.pl/) pod linkiem "Bankowość internetowa" dostępne są szczegółowe informacje na temat systemu oraz pełne instrukcje użytkowania.

Pomoc: Zespół Obsługi Informatycznej w BS Jarosław od poniedziałku do piątku w godz. 8<sup>00</sup> - 17<sup>30</sup> tel. 16 6216263